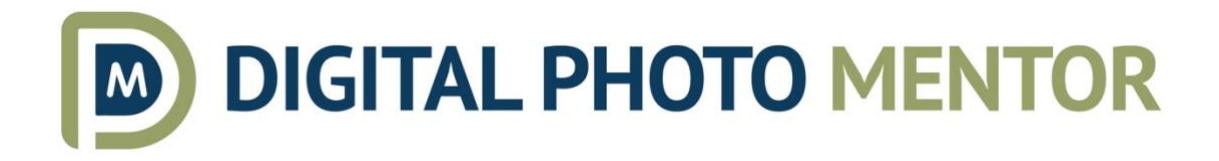

# **Lightroom for Photographers The Complete Course**

# **Introduction**

- Welcome to the course
- About your instructor
- What the course is about start to finish
- $\bullet$  How the course is laid out by module  $>$  tools
- How to get the most out of the course
- Where to download the raw files and what's included in the course

## **01. Getting started with Lightroom Classic**

- a. Lightroom Classic versus CC versus mobile (this course is for Classic only)
- b. Downloading Lightroom Classic and ACR
- c. Keeping Lightroom updated
- d. Getting the sample images and opening them in Lightroom
- e. Links for support if you need help
- f. Lightroom keyboard shortcuts PDF download link

# **02. The Lightroom Catalog and Important Settings**

- a. What is a catalog and how does it work
- b. Where is the catalog (and where to put it)
- c. Where are your images (where to put them)?
- d. Thinking about organizing first (folders, subfolders, parent folders, names, etc.)
- e. Preferences set up (setting standard preview size, export, history, cache)
- f. Catalog settings
	- i. backup prompt and how to set the location

# **Library module**

#### **03. Introduction to the Library Module**

- a. Customizing the top panel (hide what you don't use)
- b. View options for overlays (how to customize)
- c. Side panels how to hide/show and Solo mode
- d. Zooming in and out on an image
- e. What are 1:1 and Smart previews
- f. How to make and discard them

#### **04. Flagging, ratings, and color labels**

- a. How to apply each of the star ratings
- b. The 5 stars smart collection and where to find it
- c. Picks versus reject versus unpicks
- d. Color labels
- e. Some ideas on how to use each of them

#### **05. Using the toolbar**

- a. How to show/hide it
- b. How to customize it
- c. How to resize the thumbnails
- d. Sorting by flag, rating, colors, and other criteria
- e. Overview of the view modes
	- i. Grid view
	- ii. Single image (Loupe view)
	- iii. Compare mode
	- iv. N (survey mode)
	- v. People view

#### **06. Filtering images using the bar at the top**

- a. How to show/hide it
- b. How to find images using different criteria using this powerful tool (you need to know how to use it!)
- c. Show the lower filter bar too for a shortcut option

#### **07. Moving and/or renaming images and folders**

- a. All about Folders and image organization
- b. Important: why you need to move and rename things INSIDE Lightroom
- c. Batch renaming
- d. See what happens when you do it outside Lightroom
- e. How to relink when that happens or if you have missing images or folders

#### **08. Keywords**

- a. Manual adding keywords
- b. Keyword sets
- c. Suggestions
- d. How to use the Spray Can tool

#### 09. **Metadata**

- a. What is metadata
- b. Metadata is stored in two main places: internally and externally (and what that means)
- c. Why metadata is SO important
	- i. Searching for images
	- ii. Follows your images online
- d. What your camera saves/adds
	- i. EXIF data
	- ii. Exposure info
	- iii. camera/lens info
	- iv. Location if it has GPS
	- v. NOTE: some cameras allow you to add copyright to the image at the time of capture
- e. What can you add for metadata?
	- i. Title
	- ii. Caption
	- iii. Location
	- iv. Copyright
	- v. Tutorial on how to make a copyright preset for yourself
	- vi. Model info and release
- f. XMP (Extensible Metadata Platform) data
	- i. why I recommend NOT to use these files
- g. How to add metadata or edit it

# **10. Importing images**

- a. How to download a few stock images (link provided to a collection for students)
- b. Go take 3-5 photos with your camera and have the memory card handy
- c. How to open the import box (several ways to do so)
- d. Why to use a card reader and not a cord to the camera for downloading images
- e. Go over each setting at the top of the screen(add, move, copy, copy as DNG - when to use each)
- f. Go over each option on the right panel
	- i. Build previews
	- ii. Standard size what to use here
- iii. 1:1 previews and Smart Previews what are they, and when to use them
- iv. Renaming (how to make a preset for this)
- v. Making and using Import develop presets
- vi. Adding general Keywords
- vii. Using the copyright preset that you made in lesson 9
- viii. Destination (where and how to save and organize your photos into folders)
	- 1. By date
	- 2. Into one folder
	- 3. Show how I organize mine and why

#### **11. Miscellaneous**

- a. Stacking images
- b. Virtual copies
- c. Convert to DNG
- d. Editing the capture date/time for a set of images
- e. Lights out view
- f. Using two monitors

#### **12. Collections**

- a. Collection folders and galleries
- b. Using collections to organize your photos
- c. Smart collections
- d. Quick collection

# **Develop Module**

#### **13. Overview of the tools**

- a. Global versus local adjustments
- b. Solo mode
- c. Overview of the left side panel
	- i. Navigator (zooming and moving around)
	- ii. Snapshots and history
	- iii. Presets
- d. Overview of the right panel tools
	- i. What each tool does briefly
	- ii. Buttons at the bottom: previous, sync, reset
- e. Approach to editing my upside-down trick

#### **14. Basic panel and histogram**

- a. Overview of all the tools
	- i. Color profile
- ii. White balance (sliders, presets, eye-dropper)
- iii. Tone sliders
- iv. Presence sliders
- b. How to understand and use the histogram when editing
- c. Fixing high contrast
- d. Clipping explained and how to fix it
- e. How to set the black and white end points and what that means
- f. How to use a scrubby slider
- g. How to reset sliders or sections

#### **15. Crop tool**

- a. How to straighten and image (3 methods)
- b. Aspect ratio
- c. Presets and how to use and make them

#### **16. Spot removal tool**

- a. Cloning versus healing tool
- b. How and when to use each
- c. What do the settings mean (size, feather, opacity)

#### **17. Masking**

- a. What is a mask?
- b. Review of local versus global edits
- c. How to use each option (select subject, select sky, brush, linear and radial gradients, color range, luminance range)
- d. How to make complex masks
- e. How to copy a mask to another image
- f. How to edit or invert a mask

#### **18. Lens Corrections panel**

- a. Why you should use this panel early in our editing (or make an import preset)
- b. Profile settings (what to do if your lens isn't found or listed)
- c. Manual settings (using the defringe tool and what that means, removing lens vignetting)

#### **19. Tone Curve**

- a. Overview of how it works
- b. Making an "S-curve"
- c. Using curves for tonal adjustments
- d. Using curves for color adjustments and stylization

#### **20. HSL**

a. Why this is such a useful tool

- b. How and when to use it
- c. How to use the targeted adjustment tool

#### **21. Black & White conversion**

- a. The right and wrong way to do it (or rather the bad and better way to do it)
- b. Using the color sliders in the black and white mix
- c. Partial colorization

#### **22. Color Grading**

- a. How and when to use this tool
- b. What you can do with it

#### **23. Detail**

- a. How to sharpen images properly
- b. Using the masking slider
- c. Noise reduction
- d. Other options for more noise reduction or sharpening

#### **24. Transform**

- a. Using this tool to correct perspective distortion, especially with city or architecture images
- b. Using the automatic options
- c. Doing a guided transform
- d. Using the sliders

## **25. Effects (vignette/grain)**

- a. My trick for getting the vignette settings right
- b. Why add a vignette to your images
- c. Light versus dark edge vignettes
- d. Choosing the vignette style
- e. Using the highlights slider
- f. How to add film grain

## **26. Calibration**

- a. Process version
- b. Color adjustments

#### **27. Presets**

- a. How to make and save your own develop presets
- b. Importing develop presets
- c. Organizing your presets
- d. Brush and mask presets

#### **28. Batch processing**

a. Copy and pasting settings

- b. Previous button
- c. Sync settings
- d. Import presets

#### **29. Merge to HDR**

- a. Tips for success
- b. How to use it

#### **30. Merge to Panorama**

- a. How to use it
- b. Tips for success

#### **31. Taking your image to Photoshop**

- a. How to transfer an image to Photoshop (2 options and when to use each)
- b. How to save and send it back to Lightroom
- c. How to find the new image in Lightroom

#### **32. Using third-party plugins**

- a. How to send an image to a plugin software
- b. How to manage plugins
- c. Some common plugins that other photographers use and what they do
- d. Plugin settings in preferences

#### **33. History**

- a. Undoing more than one step (going back)
- b. Setting the history state for "before"

#### **34. Using snapshots**

- a. Snapshots versus virtual copies
- b. Snapshot of a history state
- c. Snapshots for different crop aspect ratios
- d. Snapshot for b/w versus color versions of an image

#### **35. Exporting images**

- a. Where to save exported images
- b. Export presets
- c. File naming
- d. File settings and resizing images
- e. Metadata
- f. Adding a watermark

#### **36. Publish services**

- a. SmugMug
- b. Facebook

c. Others

#### **37. Managing catalogs**

- a. Exporting a catalog
- b. Importing a catalog
- c. Merging catalogs
- d. Managing more than one catalog
- e. Traveling or using a networked drive

# **Other modules**

#### 38. **Book module**

- a. How to get an account with Blurb
- b. Why I use and recommend Blurb
- c. How to design a Blurb book
- d. Book settings and options
- e. Auto layout versus customizing your own
- f. Adding text to your book
- g. Using background images
- h. Sending your book to Blurb to order it

#### 39. **Slideshow**

- a. How to create a really simple slideshow
- b. Customizing it
- c. Adding music
- d. Exporting your slideshow

#### 40. **Print**

- a. Contact sheet versus picture package
- b. Making a contact sheet
- c. Making a custom layout
- d. Using a preset
- e. Saving a new preset
- f. Page settings
- g. Print settings and options
- h. Monitor calibration
- i. Soft proofing

#### **41. Map**

a. Adding location metadata

#### 42. **Web**

- a. Making a web gallery
- b. What is an FTP server?

c. Better options for making yourself an online gallery

# **Workflow and extras**

#### **43. Other things that come with Adobe membership**

- a. Adobe Spark
- b. Portfolio
- c. Stock

## **44. Handling contrast issues**

- a. Walk through a complete edit start to finish of an image with high contrast issues
- b. Walk through a complete edit start to finish of an image with low contrast issues

## **45. Handling color issues**

a. Complete edit of one image to fix color issues

# **46. Complete workflow - landscape image**

a. Complete edit of one landscape image

# **47. Complete workflow - portrait image**

**a.** Complete edit of one portrait image

# **48. Complete workflow - HDR image**

a. Complete edit of one HDR set of images (sample images provided for you to use and follow along)

## **49. Complete workflow - panorama image**

a. Complete edit of one panorama set of images (sample images provided for you to use and follow along)

# **50. More learning**

- a. Where to go from here
- b. The Facebook group for Lightroom students
- c. The DPM main Facebook group

Get the Lightroom course now, just [CLICK HERE!](https://www.digitalphotomentor.com/product/lightroom-for-photographers/)

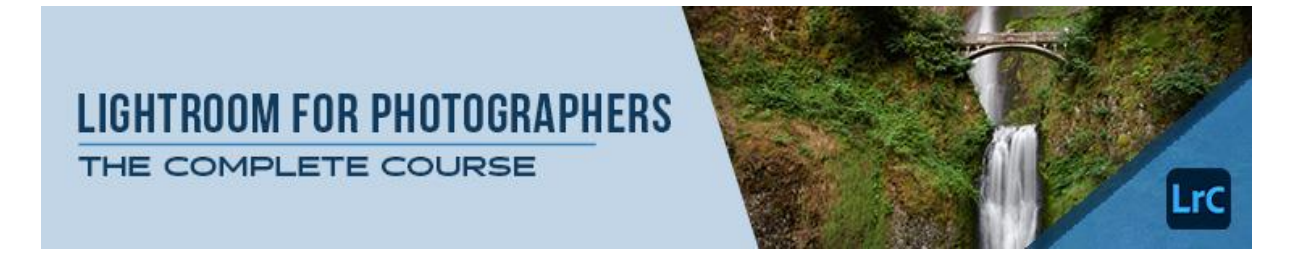